# **I-7232D FAQ**

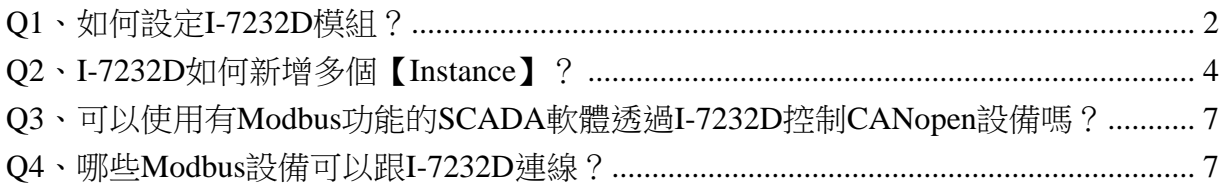

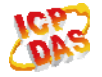

## <span id="page-1-0"></span>**Q1**、如何設定**I-7232D**模組?

**A**:

I-7232D 支援 4 組預設的 TxPDO 和 RxPDO, 假如使用者需要用到超過 4 組預設的 TxPDO 或 RxPDO 時,使用者需要透過動態 PDO ID 設置的方式來開啟新的 PDO ID (請 參考 I-7232D 使用手冊 5.2.3 節的步驟 38),以下將展示 I-7232D 的配置方式。

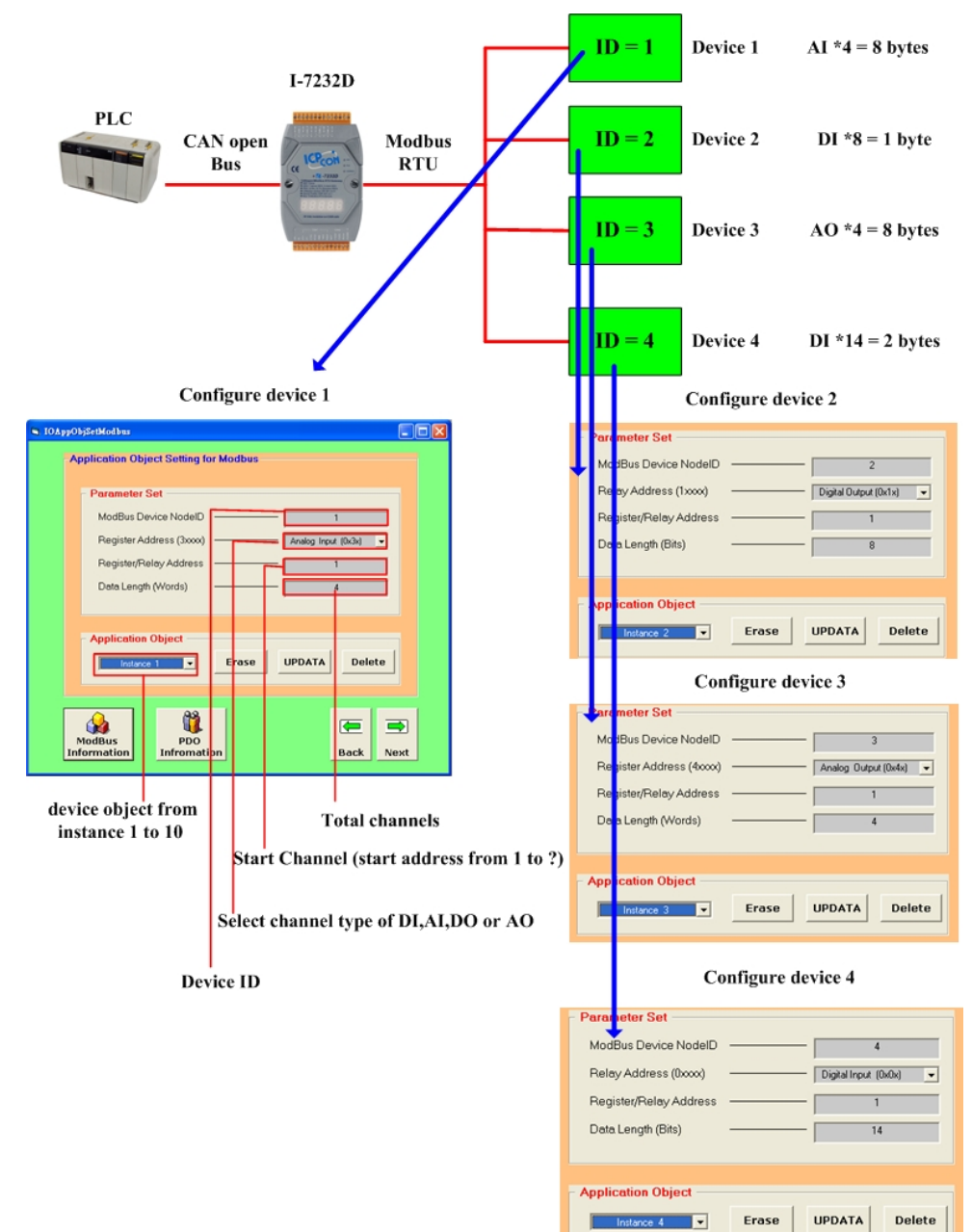

ICP DAS Co., LTD 2

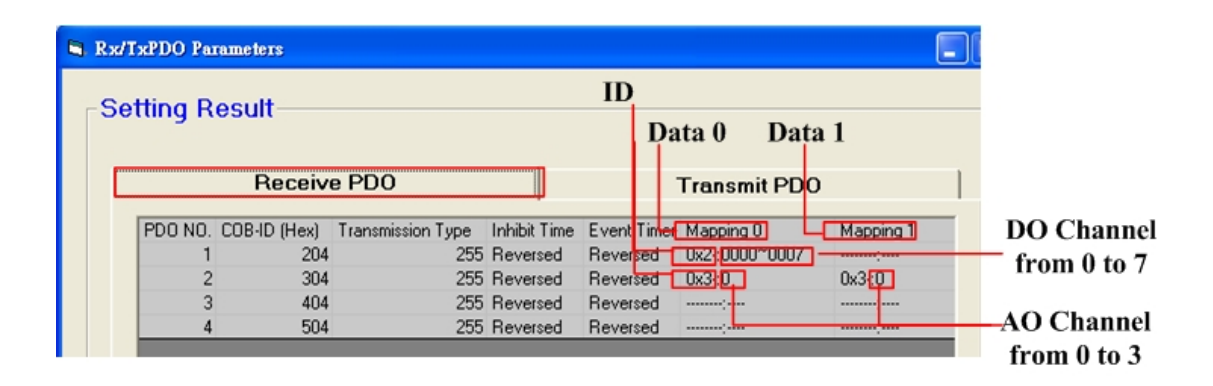

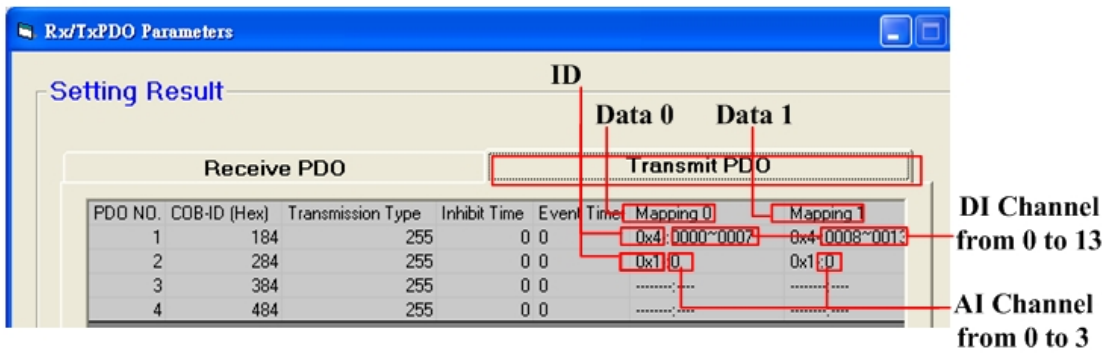

(2013/12/06, Ming)

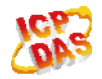

## <span id="page-3-0"></span>**Q2**、**I-7232D**如何新增多個【**Instance**】?

#### **A**:

1. 開啟 I-7232D Utility 與 I-7232D 連上線後(連線方式請參照 Q1),設定好【Baud rate】與【Node ID】,然後按下【Next】按鈕進入下一步驟。

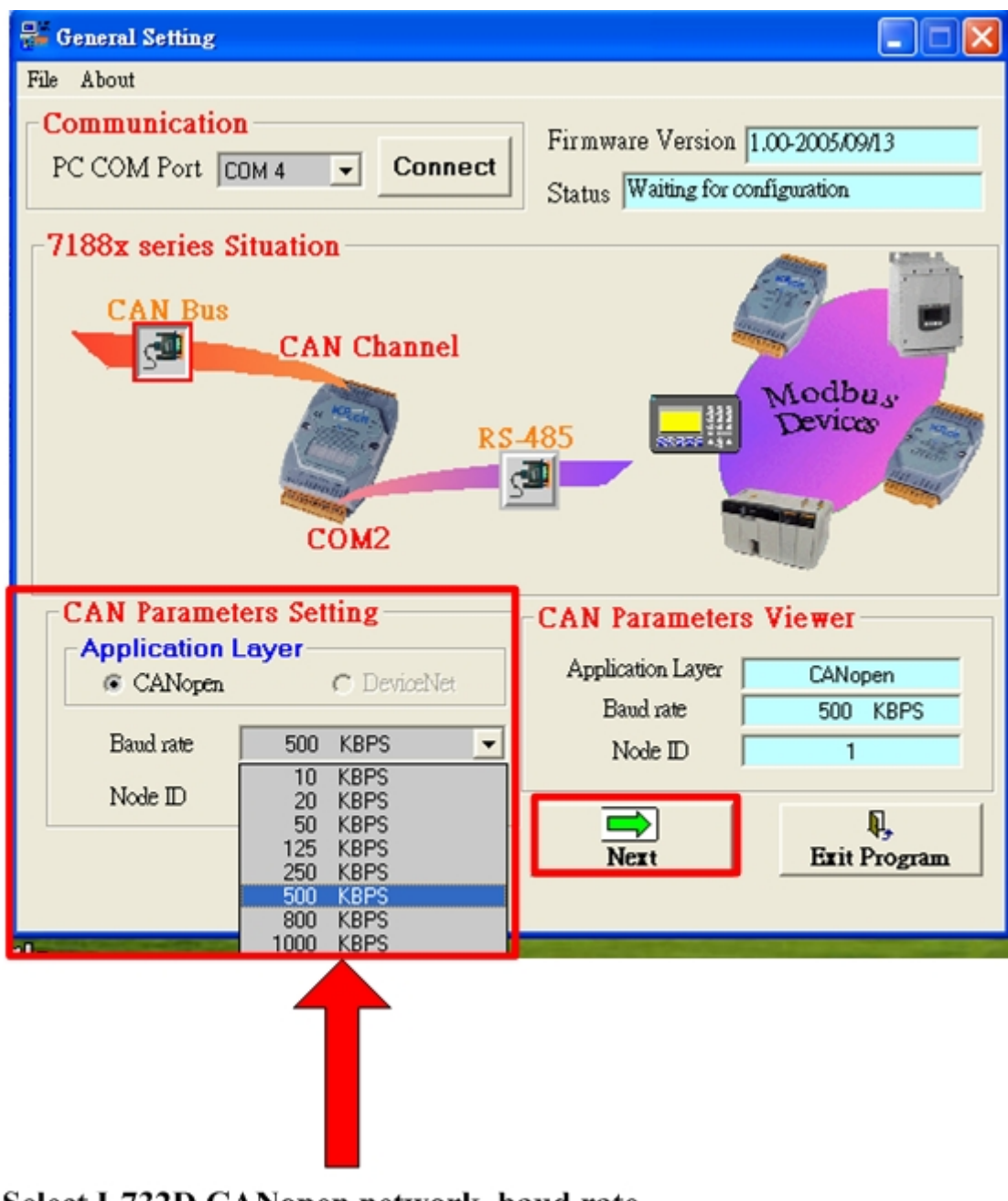

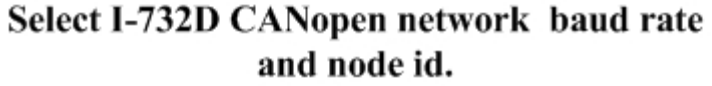

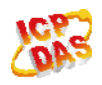

2. 使用者在【Parameter Set】欄位中輸入適當的參數然後按下【ADD】按鈕,即 可新增一個條件項目,如果想要再新增另一個項目,使用者必須先按下【Erase】 按鈕以清除目前【Parameter Set】裡的設定值,才能再新增下一個項目,當使 用者設定完畢之後,請按下【Next】按鈕進行下一步驟。

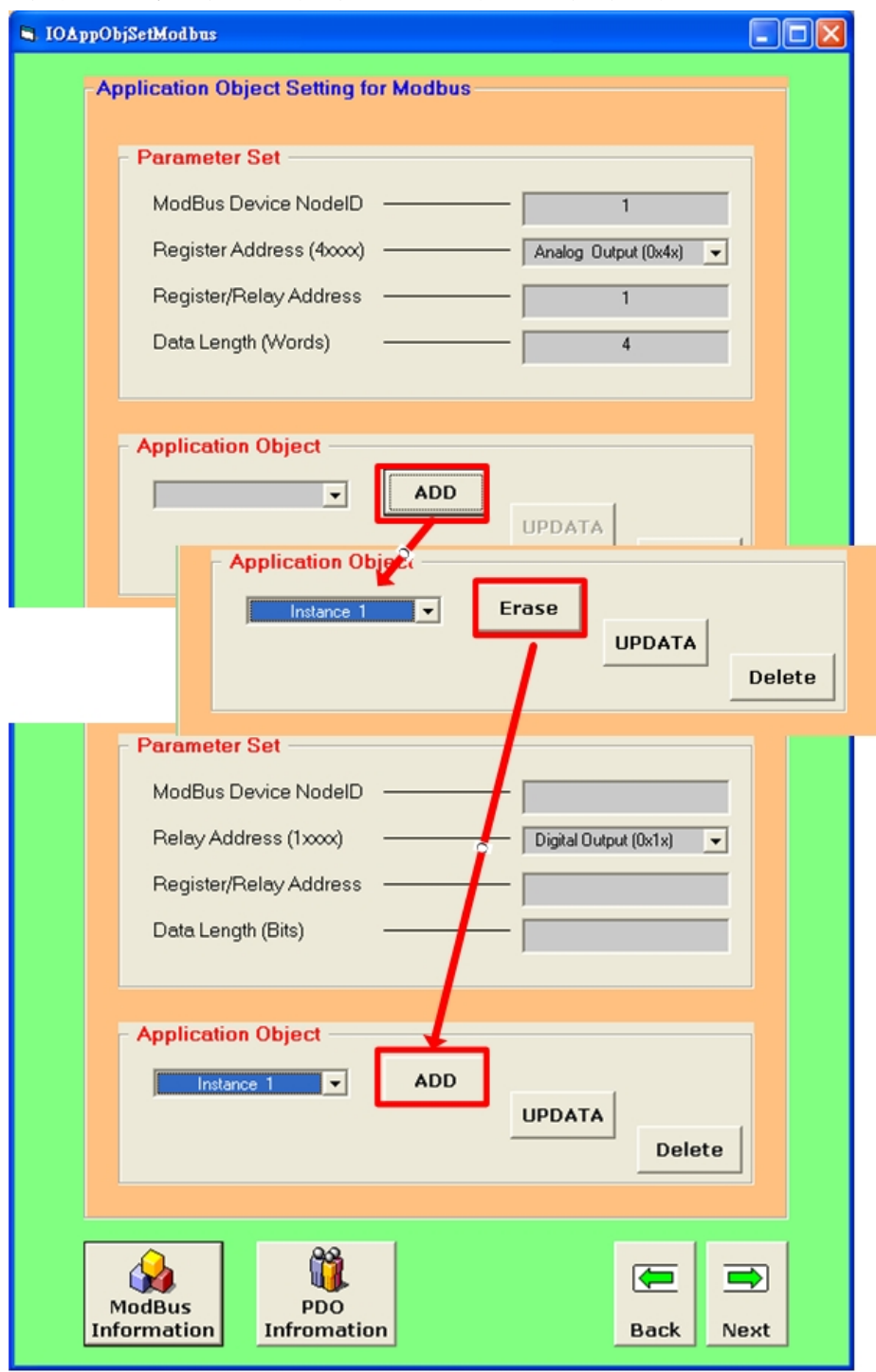

ICP DAS Co., LTD 5

3. 如果上述動作都沒問題,最後按下【Finish】按鈕,可以建立一個 EDS 檔案, 並同時將這些設定參數寫入 I-7232D 之中。

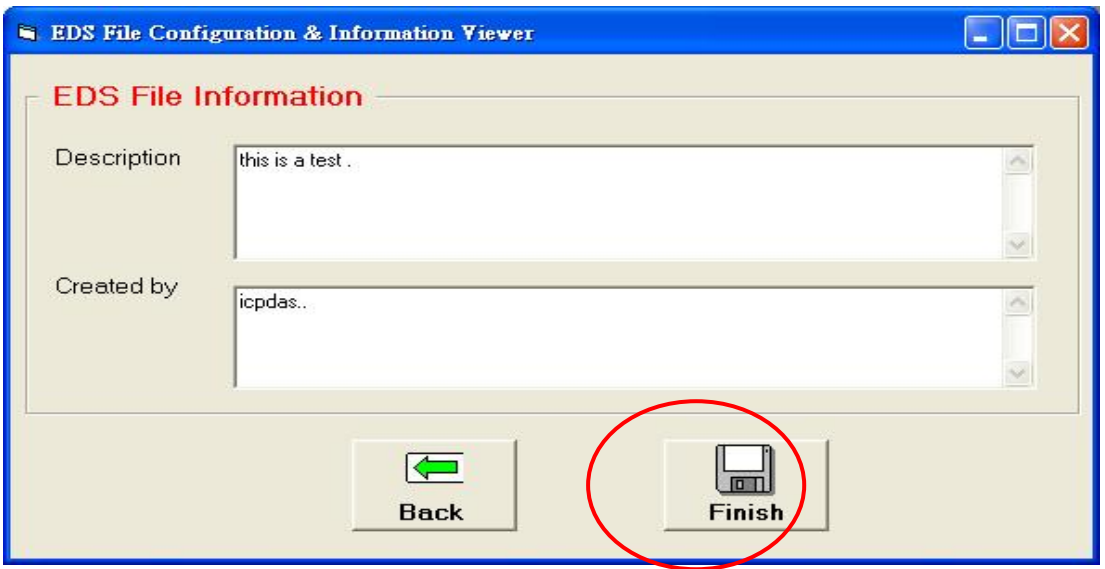

(2013/12/06, Ming)

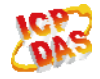

## <span id="page-6-0"></span>**Q3**、可以使用有**Modbus**功能的**SCADA**軟體透過**I-7232D**控制**CANopen**設備

### 嗎?

#### **A**:

不行,因為 I-7232D 是 Modbus RTU Master 轉 CANopen Slave 的匝道器,而問題中需 要的架構則是 Modbus RTU Slave 轉 CANopen Master 的匝道器,所以適用的設備是 GW-7433D 而不是 I-7232D。

(2013/12/06, Ming)

## <span id="page-6-1"></span>**Q4**、哪些**Modbus**設備可以跟**I-7232D**連線?

#### **A**:

I-7232D 是 Modbus Master 的設備,它支援標準的 Modbus RTU 介面和標準的 I/O 功能 碼,如果用戶的 Modbus Slave 設備有支援標準 Modbus RTU 介面和標準的 I/O 功能碼, 這樣就可以使用 I-7232D。

(2013/12/06, Ming)

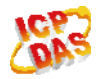